# **Kontrolní seznam pro testování**

Seznam pro testování nového softwaru je pouze orientační<sup>1</sup>. Aktuálně obsahuje přehled funkcí pro testování online katalogu, základních funkcí služebního klienta a periferních zařízení, katalogizace a správy fondu a výpůjčního protokolu.

V kontrolním seznamu jsou uvedeny pouze obecné funkce, které lze předpokládat ve většině knihovních softwarů. Zároveň se jednotlivé funkce se v různých knihovních softwarech mírně liší, proto se budou v detailech nebo dílčích oblastech lišit také požadavky na testování jednotlivých softwarů.

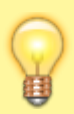

Při práci s kontrolním seznamem doporučujeme použít formu tabulky, která bude obsahovat jednak jednotlivé funkce, jednak informace o provedených testech, např. kdo, kdy a s jakým výsledkem danou funkci testoval (úspěch, chyba, podrobný popis problémů, poznámky apod.).<sup>[2\)](#page--1-0)</sup>

# **1. Online katalog**

# **Uživatelské rozhraní**

Otestujte:

- rozložení stránky a grafické rozhraní;
- menu, navigaci, odkazy;

# **Vyhledávání a práce s výsledky**

Otestujte:

- základní vyhledávání (různé kombinace vyhledávacích možností);
- pokročilé vyhledávání (různé kombinace vyhledávacích možností);
- procházení katalogu podle různých kritérií (autor, název, předmět);
- zobrazení výsledků vyhledávání, řazení, stránkování, filtry, seskupení různých formátů nebo vydání titulu, fasety atd.);
- detaily záznamu (údaje o titulu a jednotkách, odkazy na vyhledávání souvisejících záznamů podle autora, předmětových hesel, odkazy na podrobné informace o knihovně);
- přidaný obsah (obálky, obsahy, citace, hodnocení atd.).

# **Čtenářské konto**

Otestuite:

- vzhled a chování, navigaci, jednotlivé karty/funkce, zobrazení správných informací;
- výpůjčky (zobrazení, prodloužení);
- historii výpůjček (vypůjčte si několik jednotek a zkontrolujte, jestli se zobrazují v historii);
- rezervace (zadejte v online katalogu rezervaci a zobrazte si ji ve služebním klientu, upravte detaily rezervace, proveďte pozastavení a nové aktivování rezervace, vyberte způsob oznámení o rezervaci a místo pro vyzvednutí rezervace);
- uživatelská nastavení (jednotlivé předvolby, např. vyhledávání či upozornění);
- seznamy (vytvořte seznam, upravte ho, sdílejte, přidejte do něj položku);
- poplatky a zpozdné<sup>[3\)](#page--1-0)</sup>;
- centrum zpráv pro uživatele (přidejte ve služebním klientu zprávu pro čtenáře a poté zkontrolujte, zda se správně zobrazuje ve čtenářském kontě v online katalogu; zkontrolujte také automaticky generované zprávy).

#### **Online registrace čtenáře**

Otestujte:

- zadání údajů ve formuláři, chování formuláře při nesprávném vyplnění;
- zobrazení údajů z online registrace v rozhraní služebního klienta.

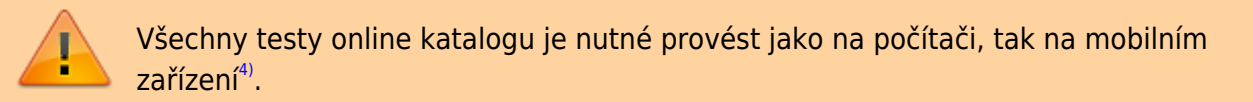

# **2. Základní funkce služebního klienta a propojení s periferními zařízeními**

Otestujte:

- přihlášení do systému, možnost práce v požadované knihovně/pobočce (v některých softwarech je nutné otestovat registraci pracovní stanice v knihovně/pobočce);
- připojení tiskáren;
- tiskové výstupy a potvrzení (nastavení, tisk jednotlivých výstupů, import, export, výchozí tiskárnu pro jednotlivé typy výstupů);
- připojení a fungování čteček čárových kódů (správné načítání kódů), čteček čipových karet, RFID čteček a dalších periferních zařízení;
- kontrola odesílání e-mailů a oznámení.

# **3. Katalogizace a správa jednotek**

#### **Uživatelské rozhraní**

Otestujte:

- rozložení stránky a grafické rozhraní;
- menu, navigaci, odkazy.

#### **Kontrola funkcí vyhledávání v katalogu ve služebním klientu**

Otestuite:

- vyhledávání a práce s výsledky vyhledávání (viz seznam pro testování online katalogu výše);
- nastavené preference pro vyhledávání;
- hledání záznamu podle systémového čísla;
- vyhledání posledního zobrazeného záznamu.

### **Rozhraní klienta Z39.50**

Otestuite:

- nastavení (a přizpůsobení) rozhraní, zobrazení údajů;
- hledání v jednotlivých zdrojích;
- přístupová oprávnění u zabezpečených zdrojů;
- vyhledávání podle jednotlivých polí (ISBN, ISSN, autora, názvu, vydavatele, roku vydání);
- zobrazení vyhledaných záznamů a údajů o zdroji záznamu, přesun na lokální záznam obsažený ve výsledcích;
- přepsání lokálního záznamu;
- import záznamu s editací a bez editace (import požadovaných polí, odebrání nežádoucích polí).

# **Editace záznamů ve formátu MARC**

Otestujte:

- výběr a použití šablon (pracovních listů) pro jednotlivé typy dokumentů;
- přepínání mezi různými zobrazeními editačního formuláře (textovou editací, editací polí), kopírování údajů;
- úpravu polí, přidání/smazání polí, podpolí, indikátorů;
- ruční i automatickou editaci kódovaných údajů;
- uložení záznamu a provedené změny;
- sloučení záznamů;
- autoritní záznamy (připojení autoritního záznamu, vytvoření/úprava autoritního záznamu);
- zobrazení nově vytvořených autorit ve fasetách;
- elektronické zdroje (zobrazení ve služebním klientu i v online katalogu).

# **Správa knihovních jednotek**

Otestuite:

- přidání signatury a jednotky, přidání jednotky do správné knihovny;
- změnu čárového kódu, signatury;
- editaci a uložení údajů o jednotkách;
- vytvoření, použití, smazání, import a export šablon pro úpravu knihovních jednotek;
- přesuny jednotek k jiné signatuře, do jiného umístění, do jiné knihovny;
- hromadné akce s jednotkami, přidání do seznamu exemplářů;
- smazání jednotek (jednotlivě i hromadně).

# **Zobrazení a úprava informací o knihovní jednotce**

### Otestujte:

- aktuální stav jednotky;
- katalogizační informace;
- historii posledních výpůjček;
- rezervace a přesuny (zobrazení, správa, zrušení);
- informace o zdroji akvizice;
- označení jednotky jako ztracené a poškozené.

#### **Tisk štítků**

Otestujte:

- jednotlivý i hromadný tisk;
- tisk různých druhů štítků;
- tisk štítků pro existující i nově přidané knihovní jednotky.

#### **Výměnné soubory**

Otestujte:

- vytvoření a zrušení výměnného souboru;
- přidání položek do souboru;
- přesun souboru do jiného umístění (jiné knihovny).

# **4. Výpůjční protokol**

### **Uživatelské rozhraní**

Otestujte:

- rozložení stránky a grafické rozhraní;
- menu, navigaci, odkazy.

### **Správa čtenářů**

Otestujte:

- vyhledání čtenáře podle různých kritérií (čárového kódu nebo čipu, dalších údajů);
- registraci čtenáře (povinná pole, chybová hlášení, výchozí hodnoty, editaci, automatické rozpoznání nezletilých čtenářů, uložení, klonování záznamu, čtenáře v rodinných skupinách).

### **Půjčování a vracení**

Otestujte:

- půjčení různých typů jednotek;
- tisk výpisu, zaslání výpisu e-mailem;
- správnost dat vrácení podle typu čtenáře a knihovní jednotky;
- specifická data vrácení (půjčování a vracení k přednastavenému datu, pevná data vrácení ke konci semestru apod.);
- vracení různých typů jednotek;
- vracení knihovních jednotek po lhůtě, poškozených jednotek apod.;
- prezenční půjčení (případně vrácení) dokumentu;
- správnost prodloužení knihovních jednotek podle typu čtenáře a jednotky;

prodloužení jednotek s uplynulou výpůjční lhůtou, prodloužení výpůjček u čtenářů s nevyřízenými dluhy a výpůjčkami po lhůtě (podle pravidel nastavených knihovnou).

# **Poplatky a pokuty**

Otestujte:

- automatické generování poplatků (za upomínky, ztracené a poškozené knihy atd.);
- manuální naúčtování poplatků (za zboží apod.);
- různé typy plateb (hotovost, prominutí, online platby, refundace aj., vždy podle možností daného softwaru);
- zrušení poplatků;
- zobrazení posledních plateb čtenáře;
- tisk potvrzení ke platbám:
- zobrazení přehledu hotovostních operací za vybrané období.

### **Rezervace**

Otestujte:

- zadání různých typů rezervací (na dílo, vydání, jednotku, vždy podle možností daného softwaru);
- zobrazení seznamu rezervací/objednávek k vyzvednutí z regálu;
- zachycení rezervace vypůjčeného dokumentu, dokumentu, který je na regále;
- správné směrování rezervací pro přepravu do jiných knihoven/poboček;
- zrušení rezervace, přesun rezervace na začátek fronty;
- tisk průvodek k rezervacím a přepravám.

# **Samoobslužné výpůjčky**

Otestujte:

- přihlášení/aktivaci pracovní stanice pracovníky knihovny;
- přihlášení uživatele;
- půjčení, prodloužení, tisk výpisu, zaslání výpisu e-mailem.

[1\)](#page--1-0)

[4\)](#page--1-0)

Seznam byl zpracován s využitím [Evergreen Upgrade Testing Documents](https://goo.gl/59152V), které využívá sdružení knihoven v Georgii v USA.  $\overline{2}$ 

Inspirovat se můžete např. [kontrolním seznamem pro testování online katalogu v knihovním softwaru](https://prirucky.ipk.nkp.cz/_media/aks/testovani_pri_upgradu.pdf) [Evergreen](https://prirucky.ipk.nkp.cz/_media/aks/testovani_pri_upgradu.pdf) (PDF, 42 kB). [3\)](#page--1-0)

Počítejte s tím, že online platby na testovacím serveru nebudou fungovat.

Optimální je vyzkoušet všechna rozhraní a jejich funkce v prohlížeči mobilního telefonu. Je rovněž možné přidat kontrolu v prohlížeči na tabletu.

From: <https://prirucky.ipk.nkp.cz/> - **Metodické příručky pro knihovny**

Permanent link: **[https://prirucky.ipk.nkp.cz/aks/kontrolni\\_seznam\\_pro\\_testovani](https://prirucky.ipk.nkp.cz/aks/kontrolni_seznam_pro_testovani)**

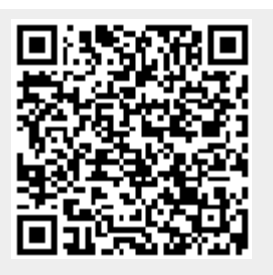

Last update: **2022/01/08 19:04**